## **Creating an Announcement**

## Why Do I Need This Workflow?

Announcements are a great way to communicate information with your whole class or even individual learners. Announcements can be built all at once at the start of your course and released by date, or instructors/ course facilitators can create announcements as needed throughout a course. This workflow takes you through the steps for creating an announcement. You can use this workflow anytime you want to update your learners about course information.

## **How: Workflow Steps**

- 1. Select Communication from the navbar.
- 2. Select News. Select New Item.

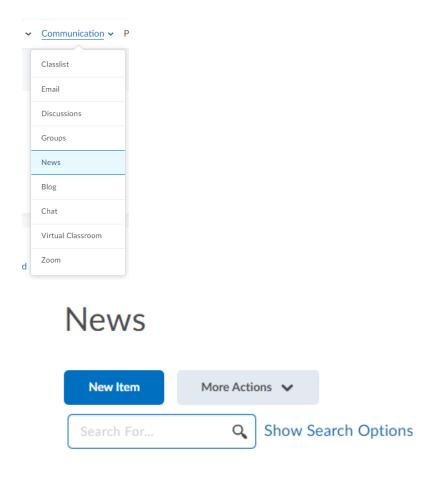

- 3. Enter a headline for your announcement.
- 4. Enter content for your announcement.
- 5. Availability can be adjusted by adding a **Start Date** and **End Date**.

| Gen                                                    | era                                                 | I                                     |             |                    |             |          |          |        |          |        |          |          |         |    |           |     |        |            |            |                   |     |    |            |
|--------------------------------------------------------|-----------------------------------------------------|---------------------------------------|-------------|--------------------|-------------|----------|----------|--------|----------|--------|----------|----------|---------|----|-----------|-----|--------|------------|------------|-------------------|-----|----|------------|
| Headline                                               | *                                                   |                                       |             |                    |             |          |          |        |          |        | _        |          |         |    |           |     |        |            |            |                   |     |    |            |
|                                                        |                                                     |                                       |             |                    |             |          |          |        |          |        |          |          |         |    |           |     |        |            |            |                   |     |    |            |
| Content                                                | •                                                   |                                       |             |                    |             |          |          |        |          |        |          |          |         |    |           |     |        |            |            |                   |     |    |            |
|                                                        | 2                                                   | ø                                     | •           | Para               | graph       | ~        | в        | Ι      | <u>U</u> | •      | ₹        | ÷=       | ≣       | •  | Font Fami | · ~ | Font S | ize 🗸      |            | •                 |     |    |            |
|                                                        |                                                     |                                       |             |                    |             |          |          |        |          |        |          |          |         |    |           |     |        |            |            |                   |     |    |            |
|                                                        |                                                     |                                       |             |                    |             |          |          |        |          |        |          |          |         |    |           |     |        |            |            |                   |     |    |            |
|                                                        |                                                     |                                       |             |                    |             |          |          |        |          |        |          |          |         |    |           |     |        |            |            |                   |     |    |            |
|                                                        |                                                     |                                       |             |                    |             |          |          |        |          |        |          |          |         |    |           |     |        |            |            |                   |     |    |            |
|                                                        |                                                     |                                       |             |                    |             |          |          |        |          |        |          |          |         |    |           |     |        |            |            |                   |     |    |            |
|                                                        |                                                     |                                       |             |                    |             |          |          |        |          |        |          |          |         |    |           |     |        |            |            |                   |     |    |            |
|                                                        |                                                     |                                       |             |                    |             |          |          |        |          |        |          |          |         |    |           |     |        |            |            |                   |     |    |            |
|                                                        |                                                     |                                       |             |                    |             |          |          |        |          |        |          |          |         |    |           |     |        |            | -          |                   | -   |    |            |
|                                                        |                                                     |                                       |             |                    |             |          |          |        |          |        |          |          |         |    |           |     |        | Ą∕         | ♥          | $\langle \rangle$ | ĒQ  | 26 | h.         |
|                                                        | ilah                                                | ility                                 |             |                    |             |          |          |        |          |        |          |          |         |    |           |     |        | Ą∕         | •          |                   | ΕQ  | 20 | h.         |
|                                                        |                                                     |                                       | ý           |                    |             |          |          |        |          |        |          |          |         |    |           |     |        | &∕         | <b>®</b> ⁄ |                   | EQ. | 53 | h.         |
| Show Sta                                               | art Dat                                             | e                                     |             | ate                |             |          |          |        |          |        |          |          |         |    |           |     |        | -\$∕       | ٩          |                   | ĒQ  | 22 | h.         |
| Show Sta                                               | art Dat<br>vays s                                   | e<br>how s                            | start da    |                    | ible on!    | y in the | News     | tool t | o users  | with p | ermissio | n to ed  | lit new | 5. |           |     |        | -\$∕       | •          |                   | Ē0, | 23 | 1.         |
| Show Sta                                               | art Dat<br>vays s                                   | e<br>how s                            | start da    | ate<br>vill be vis | ible onl    | y in the | e News   | tool t | o users  | with p | ermissio | in to ed | lit new | s. |           |     |        | Ą          | •          | \$                | ĒQ  | 23 | h.         |
| Show Sta<br>Alv<br>If unched<br>Start Da               | art Dat<br>vays s<br>:ked, th<br>te                 | e<br>how s<br>ne stari                | tart d      | will be vis        | _           | y in the | ≥ News   | tool t | o users  | with p | ermissio | in to ed | lit new | 5. |           |     |        | A>         | €          |                   | EQ  | 53 | 1.         |
| Show Sta<br>Alv                                        | art Dat<br>vays s<br>:ked, th<br>te                 | e<br>how s<br>ne stari                | tart d      |                    | _           | y in the | e News   | tool t | o users  | with p | ermissio | in to ed | lit new | 5. |           |     |        | <i>₹</i> ∕ | ¢          |                   | EQ. | 53 | h.         |
| Show Sta<br>Alv<br>If unched<br>Start Da               | art Dat<br>vays s<br>:ked, th<br>te                 | e<br>how s<br>ne stari                | tart d      | will be vis        | _           | y in the | e News   | tool t | o users  | with p | ermissio | in to ed | lit new | 5. |           |     |        | 4/         | •          |                   | EQ. | 50 | h          |
| Start Da                                               | art Dat<br>vays s<br>iked, th<br>te<br>/29/20       | e<br>how s<br>ne start<br>021         | tart date v | vill be vis        | м           |          | è News∣  | tool t | o users  | with p | ermissio | n to ed  | lit new | 5. |           |     |        | 4/         | ¢          |                   | Ę   | 53 | h.         |
| Show Sti<br>Alv<br>If unched<br>Start Date<br>End Date | art Dat<br>vays s<br>ked, th<br>(29/2)<br>2<br>move | e<br>how s<br>ne start<br>021<br>news | item b      | will be vis        | ۹<br>end da |          | ≥ News I | tool t | o users  | with p | ermissio | n to ed  | lit new | s. |           |     |        | A>         | ¢.         | ())               | Ę   | 23 | <i>I</i> . |

- 6. To continue editing the announcement, select **Save as Draft.** Students cannot see draft news items.
- 7. To release the announcement, select **Publish.**

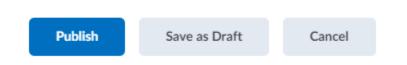

**Check for Success:** If the announcement you created is listed in the Announcements tool, you have completed this workflow successfully.

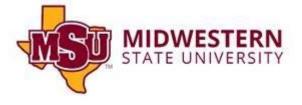